УДК 004.41

# **Разработка информационной системы по учету техники на складе университета**

*Ступников Андрей Вадимович Приамурский государственный университет им. Шолом-Алейхема студент*

*Мазилов Андрей Олегович Приамурский государственный университет им. Шолом-Алейхема студент*

*Баженов Руслан Иванович Приамурский государственный университет им.Шолом-Алейхема к.п.н., доцент, зав.кафедрой информационных систем, математики и методик обучения*

### **Аннотация**

В статье представлена разработка программного продукта, который предназначен для учёта складирования разнообразной техники. Для реализации задачи используется среда Delphi 7 с хранением базы данных в MS Access.

**Ключевые слова:** учёт, складируемая техника, информационная система, склад

## **Development of information system of accounting techniques in stock University**

*Stupnikov Andrey Vadimovich Sholom-Aleichem Priamursky State University student*

*Mazilov Andrey Olegovich Sholom-Aleichem Priamursky State University student*

*Bazhenov Ruslan Ivanovich Sholom-Aleichem Priamursky State University Candidate of pedagogical sciences, associate professor, Head of the Department of Information Systems, Mathematics and teaching methods*

## **Abstract**

The article presents the development of a software product that is designed to account for storage of different techniques . To implement the tasks using Delphi 7 environment with storage database in MS Access.

**Keywords:** accounting, stockpiled appliances, information system, stock

Почти каждому предприятию приходится сталкиваться с учётом оборудования, так как если не делать этого, то можно обнаружить много проблем материального плана, которые в свою очередь могут оставить фирму без финансов. Использование информационных систем значительно облегчает эту задачу.

Проблемой проектирования и разработки информационных систем занимались многие российские и зарубежные ученые. В.А.Векслер, О.Я.Дубей представили автоматизированное рабочее место администратора гостиницы как корпоративную информационную систему для малого бизнеса [1]. Проектированием автоматизированной системы контроля уровня жидкости в емкости заданных размеров занимались Т.А.Галаган и В.А.Юшин [2]. Г.Х.Ирзаев представил информационную систему эвристического прогнозирования технологичности радиоэлектронных средств на ранних этапах проектирования [3]. А.А.Рыбанов и А.В.Рыльков показали разработку web-ориентированной информационной системы мониторинга и управления процессом прохождения производственной практики [4]. Разработку webпредставительства филиала «Распределительные сети» ОАО «Сахалинэнерго» описали Е.А.Шелестов и Е.В.Кийкова [5]. А.С.Назаров и др. показали информационную поддержку дайвинга в Приморском крае [6]. И.Д.Белоусова и М.А. Моторина разрабатывали автоматизированное рабочее место механика автотранспортного предприятия [7]. Проектирование индивидуальных тестов в автоматизированной информационной системе на примере программного комплекса описал С.В.Козлов [8]. В.А.Глаголев и А.Ю.Трифонова показали разработку информационной системы расчета экономического ущерба от технологического нарушения в электрических сетях [9]. Р.И.Баженов и др. занимались проблемой разработки информационных систем [11-24]. Зарубежные ученые также проектировали и внедряли различные информационные системы [25, 26].

Информационная система необходима для своевременного получения надлежащей информацией, при этом результатом функционирования информационных систем является информационная продукция – документы, информационные массивы, базы данных и информационные услуги.

Учёт позволяет следить за оборудованием, что весьма полезно для устранения проблем материального плана. Человек не может держать в голове все данные о своём компьютерном парке. Когда была закупка оборудования, где была произведена закупка, действует ли еще гарантия, сколько расходных материалов нужно закупить на ближайший месяц? Во всём этом могут помочь определённые программы.

Учет складируемой техники необходим для автоматизации следующих функций:

1. Учёт техники нужен, чтобы ответственное лицо знало, сколько техники есть на предприятии.

2. Чтобы техника не потерялась и ответственный за неё человек знал, где она находится.

3. Чтобы было легче производить, закупку нужного оборудования.

4. Для хранения не используемой техники на складе.

5. Для списания устаревшей, не подлежащей восстановлению техники

6. Для оформления нужных документов, связанных с ремонтом, или обслуживанием нужного оборудования.

Так или иначе, приходится сталкиваться с задачей учета компьютерной техники в какой-либо компании.

Была разработана программа, позволяющая вести учёт складируемой техники. Программа была разработана в среде Delphi 7 с применением баз данных Microsoft Access.

После запуска появляется поле авторизации пользователя (рис. 1).

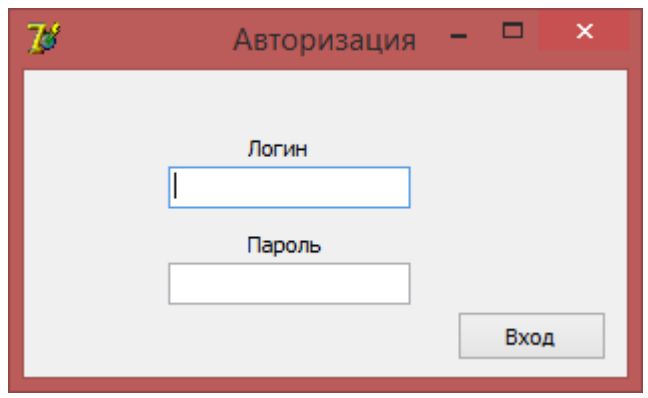

Рисунок 1 – Форма авторизации пользователя

| $\overline{B}$      |                             |                 |           |                              | Склад СКСиС      |             |                     | $\Box$<br>-                 |                          |
|---------------------|-----------------------------|-----------------|-----------|------------------------------|------------------|-------------|---------------------|-----------------------------|--------------------------|
| Файл Список         |                             |                 |           |                              |                  |             |                     |                             |                          |
| Наименование        | $\blacktriangleright$ Mapka | • Модель        | ▼ Инвента | ▼   Отдел                    | • Пользователь   | • Принял    | • Ідата             | $\boxed{\mathbf{v}}$ Cratyc | $\overline{\phantom{0}}$ |
| МФУ                 | Samsung                     | <b>SCX-3400</b> | 01362020  | кафедра тех. дис Земляк В.Л. |                  | Ипатов Г.И. | 01.06.2015 13:24:47 | Хранение                    |                          |
| МФУ                 | Samsung                     | SCX-3400        | 01323232  | кафедра тех. дис Земляк В.Л. |                  | Ипатов Г.И. | 01.06.2015 13:24:47 |                             |                          |
| Принтер лазерный НР |                             | LJ 1200         | 01369878  | деканат СКДиС                | Королёва И.В.    | Ипатов Г.И. | 01.06.2015 13:24:47 |                             |                          |
| Принтер лазерный HP |                             | LJ 1200         | 01362525  | деканат СКДиС                | Королёва И.В.    | adm         | 01.06.2015 13:24:47 |                             |                          |
| <b>MOY</b>          | Samsung                     | SCX-3400        | 01360105  | <b>YM</b>                    | Хисматуллин Р.Р. | adm         | 01.06.2015 13:24:47 | <b>Утилизирован</b>         |                          |
| <b>MOV</b>          | Samsung                     | SCX-3400        | 01360181  | <b>V<sub>M</sub></b>         | Хисматуллин Р.Р. | adm         | 01.06.2015 13:24:47 |                             |                          |
| <b>MOV</b>          | Samsung                     | SCX-3400        | 01365544  | кафедра тех, дис Земляк В.Л. |                  | adm         | 01.06.2015 13:24:47 |                             |                          |
| Принтер лазерный НР |                             | LJ 1200         |           | деканат СКДиС Королёва И.В.  |                  | adm         | 01.06.2015 13:24:47 |                             |                          |

После удачной авторизации открывается окно склада (рис. 2)

Рисунок 2 – Главная форма

На рис. 2 показана вся техника, имеющаяся на складе.

На форме имеется таблица, кнопки навигации, кнопки добавления и удаления, меню. В меню имеется две вкладки «Файл» и «Список». Во вкладке файл есть два пункта «Оформить на склад» и «Выход».

После открытия вкладки «Оформить на склад» появляется следующее окно (рис. 3).

Вкладка «Оборудование» информирует, какое оборудование есть на складе и нам надо выбрать для оформления на склад.

| 78                                                                  | Оформление оборудования на склад |                |           | × |  |
|---------------------------------------------------------------------|----------------------------------|----------------|-----------|---|--|
| ,,,,,,,,,,,,,,,,,,,,,,,,,,,,,,,,,,,,<br>Оборудование Сдал<br>Принял |                                  |                |           |   |  |
| <b>Наименование</b>                                                 | Марка                            | <b> Модель</b> | $\cdot$ A |   |  |
| Принтер лазерный                                                    | HP                               | LJ 1200        |           |   |  |
| Імфу                                                                | Samsung                          | SCX-3400       |           |   |  |
| Монитор                                                             | LG                               | Flatron        |           |   |  |

Рисунок 3 – Форма оформления на склад

Во вкладке «Сдал» (рис. 4) отображается список людей, среди которых надо выбирать сотрудника, сдающего технику на склад.

|                             | Оформление оборудования на склад |        |           |  |
|-----------------------------|----------------------------------|--------|-----------|--|
| <br>   Сдал<br>Оборудование | Принял                           |        |           |  |
| Фио                         | Подразделение                    | Корпус | • Кабинет |  |
| Королёва И.В.               | деканат СКДиС                    | 6      | 303       |  |
| Земляк В.Л.                 | кафедра тех. дисциплин           |        | 207       |  |
| Хисматуллин Р.Р.            | УИ                               |        | 306(6)    |  |

Рисунок 4 – Форма оформления на склад

Во вкладке «Принял» (рис. 5) ведется оформление техники на склад. Выбираем пользователя, который принимает технику, затем указываем дату, инвентарный номер и статус. В поле Статус имеется выпадающий список, среди которого надо выбрать статус оборудования. Выбор осуществляется между четырьмя пунктами: «Хранение», «Списание», «Утилизация», «На подотчёт»

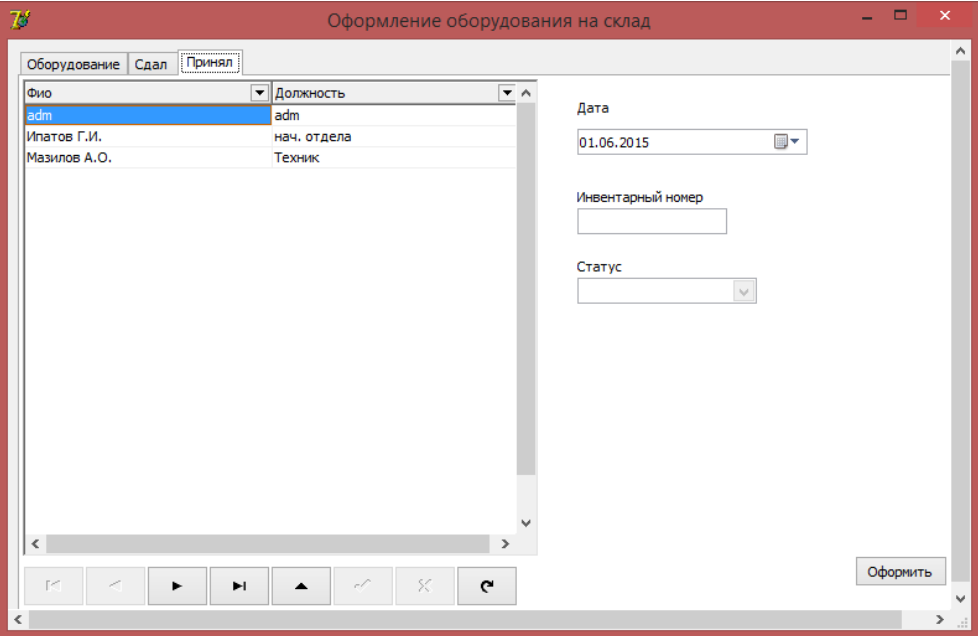

Рисунок 5– Форма оформления на склад

Постулат. Электронный научный журнал №1, 2015

Все три вкладки взаимосвязаны, какие данные мы указали в каждой вкладке используются при организации перехода под ответственность заведующего складом. Во вкладке «Список» имеются три пункта «Оборудование», «Пользователи подразделения» «Сотрудники отдела».

В пункте «Оборудование» можно добавить вид оборудования (рис. 6).

|                          | Оборудование |                           |
|--------------------------|--------------|---------------------------|
| <b>Наименование</b>      | марка        | Модель<br>$\cdot$ $\land$ |
| <b>ЧПринтер лазерный</b> | HP           | LJ 1200                   |
| МФУ                      | Samsung      | SCX-3400                  |
| ጒ                        | <u>ж.</u>    |                           |

Рисунок 6 – Форма списка оборудования

В пункте «Сотрудники отдела» (рис. 7) хранятся персональные данные.

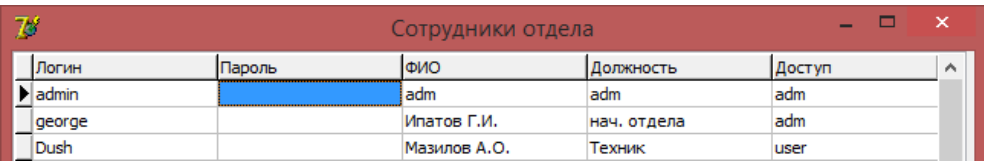

Рисунок 7 – Форма списка сотрудников отдела

В пункте «Подразделения и пользователи» (рис. 8) можно добавить пользователей.

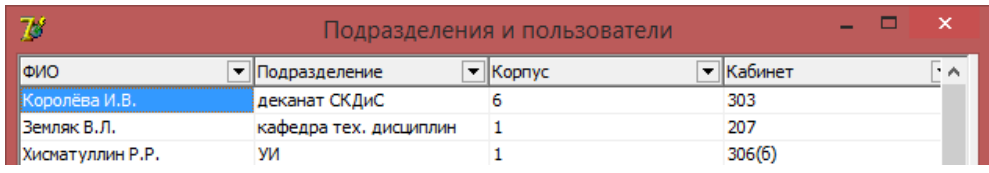

Рисунок 8 – Форма списка подразделений и пользователей

На примере подразделений и пользователей покажем, как добавлять нового пользователя.

| $\overline{B}$   |                        | Подразделения и пользователи   | $\mathsf{x}$<br>$\Box$    |
|------------------|------------------------|--------------------------------|---------------------------|
| ФИО              | • Подразделение        | $\overline{\mathbf{v}}$ Kopnyc | ▼Кабинет<br>ī۸            |
|                  |                        |                                |                           |
| Королёва И.В.    | деканат СКДиС          | 6                              | 303                       |
| Земляк В.Л.      | кафедра тех. дисциплин | 1                              | 207                       |
| Хисматуллин Р.Р. | УИ                     | 1                              | 306(6)                    |
|                  |                        |                                |                           |
| $\langle$        |                        |                                | $\omega$<br>$\rightarrow$ |
| FC.<br>$\sigma$  | ы<br>٠<br>►            | 1                              | ×<br>G<br>✓               |

Рисунок 9 – Форма списка подразделений и пользователей

На скриншоте выше показано пустое поле, оно было добавлено с помощью кнопки .

Далее мы просто заполняем поля и жмём на «Галочку» и сохранение завершено.

Такая система действует на всех таблицах в меню «список». Таким же способом можно добавлять новое оборудование, и администратор может добавлять пользователей, которые могут авторизоваться.

В разработанной программе имеется система рангов пользователей, она достаточно проста: Главным пользователем является «Администратор», «Администратор» может добавлять новых пользователей, удалять их, и ему доступна информация о пользователях. «Пользователь» может вносить информацию, по оборудованию, но не может просматривать список других пользователей и информацию о них.

Информационная система учёта техники помогает отслеживать технику на предприятии, ведь всегда важно знать, где находится, то или иное оборудование. Представленная работка может использована для организации деловых игр в дисциплине «Управление проектами информационных систем» [27] и для самостоятельной работы [28, 29].

### **Библиографический список**

- 1. Векслер В.А., Дубей О.Я. Автоматизированное рабочее место администратора гостиницы – корпоративная информационная система для малого бизнеса // Молодой ученый. 2014. № 4. С. 92-95.
- 2. Галаган Т.А., Юшин В.А. Проектирование автоматизированной системы контроля уровня жидкости в емкости заданных размеров // Вестник Амурского государственного университета. Серия: Естественные и экономические науки. 2013. № 63. С. 38-41.
- 3. Ирзаев Г.Х. Информационная система эвристического прогнозирования технологичности радиоэлектронных средств на ранних этапах проектирования // Информационные технологии в проектировании и производстве. 2006. № 3. С. 40-46.
- 4. Рыбанов А.А., Рыльков А.В. Разработка web-ориентированной информационной системы мониторинга и управления процессом прохождения производственной практики // Молодой ученый. 2013. № 7. С. 34-36.
- 5. Шелестов Е.А., Кийкова Е.В. Разработка web-представительства филиала «Распределительные сети» ОАО «Сахалинэнерго» // Современные научные исследования и инновации. 2014. № 7 (39). С. 87-93.
- 6. Назаров А.С., Разицкий А.С., Лаврушина Е.Г. Информационная поддержка дайвинга в Приморском крае // Экономика и менеджмент инновационных технологий. 2014. № 9 (36). С. 87-89.
- 7. Белоусова И.Д., Моторина М.А. Разработка автоматизированного рабочего места механика автотранспортного предприятия // Современная

Постулат. Электронный научный журнал №1, 2015

техника и технологии. 2015. № 3 (43). С. 60-62.

- 8. Козлов С.В. Программный комплекс «Advanced tester»: проектирование индивидуальных тестов в автоматизированной информационной системе //Современная педагогика. 2014. № 9 (22). С. 55-61.
- 9. Глаголев В.А., Трифонова А.Ю. Разработка информационной системы расчета экономического ущерба от технологического нарушения в электрических сетях // Современные научные исследования и инновации. 2014. № 6-1 (38). С. 27.
- 10.Глаголев В.А., Баженов Р.И. Реализация баз данных для оценки и прогноза пожарной опасности растительности // Интернет-журнал Науковедение. 2015. Т. 7. № 4. С. 67.
- 11.Баженов Р.И., Глухова А.А. Разработка информационной системы учета заказов в компьютерной мастерской // Современные научные исследования и инновации. 2014. № 6-1 (38). С. 30.
- 12.Баженов Р.И., Гринкруг Л.С. Информационная система абитуриентдеканат ФГБОУ ВПО «Приамурский государственный университет им. Шолом-Алейхема» // Информатизация и связь. 2013. № 2. С. 97-99.
- 13.Баженов Р.И., Гринкруг Л.С. Информационная система по расчету и распределению нагрузки профессорско-преподавательского состава ФГБОУ ВПО «Приамурский государственный университет им. Шолом-Алейхема» // Информатизация и связь. 2012. № 5. С. 75-78.
- 14.Баженов Р.И., Кривошеева О.Н. Разработка автоматизированной информационной системы для учета деятельности по обслуживанию и ремонту пожарных и охранных комплексов // Современная техника и технологии. 2014. № 6 (34). С. 11.
- 15.Баженов Р.И., Кузнецова Я.И. О разработке информационной системы по учету благотворительной помощи в малой организации // Современная техника и технологии. 2014. № 6 (34). С. 10.
- 16.Баженов Р.И., Мохно Д.Е. О разработке информационной системы по учету оценочных средств в университете // Современные научные исследования и инновации. 2014. № 5-1 (37). С. 24.
- 17.Баженов Р.И., Никитин А.В. О разработке информационной системы по контролю над пролонгацией страховых договоров // Современные научные исследования и инновации. 2014. № 6-1 (38). С. 25.
- 18.Баженов Р.И., Семёнова Д.М. О разработке информационной системы учета деятельности членов общественной молодежной палаты // Современные научные исследования и инновации. 2014. № 6-1 (38). С. 26.
- 19.Карданов А.З., Баженов Р.И. Разработка программной системы по расчету работы конструкции бесстыкового пути // Современная техника и технологии. 2014. № 8 (36). С. 37-46.
- 20.Костин А.А., Баженов Р.И. Разработка информационной системы учета изъятия драгоценного металла из оборудования // Современные научные исследования и инновации. 2014. № 8-1 (40). С. 108-119.
- 21.Манойленко И.Г., Баженов Р.И. Разработка информационной системы

распечатки дипломов государственного образца для высшего профессионального образования // Современная техника и технологии. 2014. № 7 (35). С. 75-86.

- 22.Манойленко И.Г., Вихляев С.В., Моисеев В.В., Баженов Р.И. О разработке информационной системы оценки рейтинга преподавателей // Современная техника и технологии. 2014. № 12 (40). С. 70-79.
- 23.Наделяева Е.В., Баженов Р.И. Разработка информационной системы учебного отдела учреждения начального профессионального образования // Современная техника и технологии. 2014. № 12 (40). С. 23-31.
- 24.Смикун А.Л., Баженов Р.И. Разработка информационной системы отдела связи // Современные научные исследования и инновации. 2015. № 6-2 (50). С. 92-103.
- 25.Chaparro-Peláez J., Pereira-Rama A., Pascual-Migue F. J. Inter-organizational information systems adoption for service innovation in building sector // Journal of Business Research. 2014. Т. 67. №5. С. 673-679.
- 26.Kresimir R., Marijana B. G., Vlado M. Development of the Intelligent System for the Use of University Information System // Procedia Engineering. 2014. T. 69. С. 402-409.
- 27.Баженов Р.И. Об организации деловых игр в курсе «Управление проектами информационных систем» // Научный аспект. 2014. Т. 1. № 1. С. 101-102.
- 28.Векслер В.А., Баженов Р.И. Формирование модели обучения взрослых основам информационных технологий: региональный аспект: монография. -Биробиджан: Издательский центр ФГБОУ ВПО «ПГУ им. Шолом-Алейхема», 2014. 126 с.
- 29.Мовчан И.Н. О значении самостоятельной работы студентов в вузе // Научные труды SWorld. 2007. Т. 6. № 1. С. 72-73